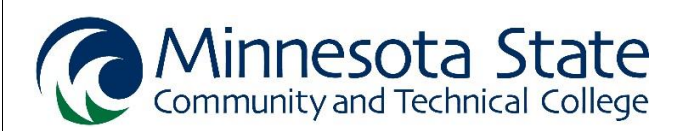

# **FINANCIAL AID CHECKLIST**

- **1. Create a Federal Student Aid (FSA) ID username and password** at eithe[r www.fsaid.ed.gov](http://www.fsaid.ed.gov/) OR [www.fafsa.ed.gov](http://www.fafsa.ed.gov/) .
	- *Dependent Student*: A student under the age of 24.
		- A parent must also create a Federal Student Aid (FSA) username and password.
	- *Independent Student*: A student aged 24 or older, and/or has a child, and/or is married, and/or is a ward of the court, and/or is serving active duty in the U.S. Armed Forces, and/or if both parents are deceased.
- **2. Complete the Free Application for Federal Student Aid (FAFSA)** at [www.fafsa.ed.gov](http://www.fafsa.ed.gov/) . Tax year is always prior prior year as per Dept. of Education requirements.
	- Use M State school code **005541** (Fergus Falls, MN).
	- *Dependent Student*: Parent information is required.
	- Fall 2021 through Summer 2022 term-complete 2021-2022 FAFSA and use 2019 tax information
	- Fall 2022 through Summer 2023 term-complete 2022-2023 FAFSA and use 2020 tax information.
	- If you need assistance completing the FAFSA, attend a session at MState.
		- Sign up today at:<https://www.minnesota.edu/fafsa/>

### **3. Respond to all requests for information from the college.**

- *All correspondence regarding financial aid is sent electronically (by email).*
- Check E-Services for your financial aid status (e.g. status letter): Log into SpartanNet > E-Services > Financial Aid > Aid Application Status.
- Requests will be sent to your M State student e-mail account: Log into SpartanNet > my.minnesota.edu > your student Gmail account.

### **4. Review the Award Letter sent to your M State student e-mail account.**

- **E** Grant funding will automatically apply as payment to your student account.
- Apply for the Federal Direct Student Loans (if planning to use loans). **COMPLETE STEPS 1-3** to apply loan funds as a payment to student accounts:
	- **1.** Submit Loan Request: Log into SpartanNet > E-Services > Financial Aid > Review & Respond to Award Notifications > Loans > Follow steps to accept and submit.
	- **2.** Complete mandatory Loan Counseling (Entrance) a[t www.studentloans.gov](http://www.studentloans.gov/) .
	- **3.** Complete mandatory Master Promissory Note (Subsidized and Unsubsidized Loans) at [www.studentloans.gov](http://www.studentloans.gov/) .

### **Find more information and options for paying for college at** [www.minnesota.edu/paying.](http://www.minnesota.edu/paying)

### **Ask your questions by visiting Student Services on campus or contacting us by email.** Send your full student name and your M State Student ID number to [financialaid@minnesota.edu](mailto:financialaid@minnesota.edu)

## **PAYING FOR COLLEGE**

**My financial plan for how to pay my student bill includes** (check all that apply)**:**

- □ Cash/Check/Credit Card
- $\Box$  Grants (FAFSA/financial aid)
- $\square$  Loans (FAFSA/financial aid)
- $\Box$  Military benefits
- $\Box$  Outside agency funding
- $\square$  Payment plan
- $\Box$  Scholarship(s)
- $\Box$  Work-study (financial aid)
- $\Box$  Other

## **FREQUENTLY ASKED QUESTIONS**

#### **How do I find my student bill?**

- 1. Go to www.minnesota.edu.
- 2. Click on SpartanNet (top-right on page).
- 3. Log in using your Star ID and Star ID password.
- 4. Click on E-Services (top-left on page).
- 5. Click on Bills & Payment (menu on left).
- 6. Select Account Detail (menu on left).

### **How do I find my financial aid award letter?**

- 1. Go t[o www.minnesota.edu.](http://www.minnesota.edu/)
- 2. Click on SpartanNet (top-right on page).
- 3. Log in using your Star ID and Star ID password.
- 4. Click on E-Services (top-left on page).
- 5. Click on Financial Aid (menu on left).
- 6. Select Awards (menu on left).
- 7. Click on Awards by credit level as an alternative way to review by enrolled active credits.

### **How do I apply for campus work-study positions?**

- 1. Apply for financial aid by submitting the FAFSA.
- 2. Submit your Award Letter.
- 3. Review work-study positions at [www.minnesota.edu/work-study/](http://www.minnesota.edu/work-study/) .
- 4. Complete an application at [www.minnesota.edu/work-study/](http://www.minnesota.edu/work-study/) .
- 5. Meet with the Financial Aid Office to determine your eligibility.

### **How do apply for scholarships?**

- 1. Once admitted to M State, go to [www.minnesota.edu/scholarships](http://www.minnesota.edu/scholarships).
- 2. Click on the green [Online Scholarship Application](https://minnesota.academicworks.com/) link.
- 3. Sign In using your Star ID and Star ID password.
- 4. Complete a General Application and Moorhead Application.
- 5. Click on the Opportunities button to choose from:
	- a. "Recommended" to view scholarships the system thinks you may qualify for.
	- b. "Ours" to view M State Foundation and local scholarships.
	- c. "External" to view scholarships offered by various entities outside of M State.
- 6. Apply for scholarships by completing the steps as outlined in the scholarship application.